#### SYSTEM CONFIGURATION & OPTIONS

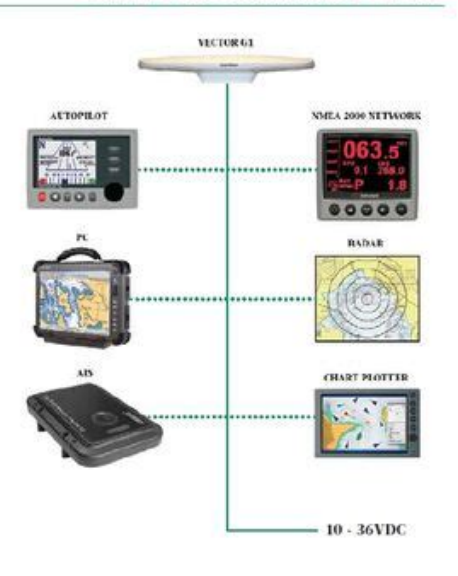

**File Name:** comnav vector g1 manual.pdf **Size:** 1909 KB **Type:** PDF, ePub, eBook **Category:** Book **Uploaded:** 21 May 2019, 14:38 PM **Rating:** 4.6/5 from 626 votes.

### **Status: AVAILABLE**

Last checked: 7 Minutes ago!

**In order to read or download comnav vector g1 manual ebook, you need to create a FREE account.**

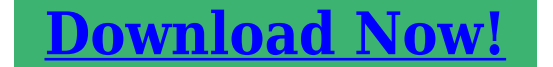

eBook includes PDF, ePub and Kindle version

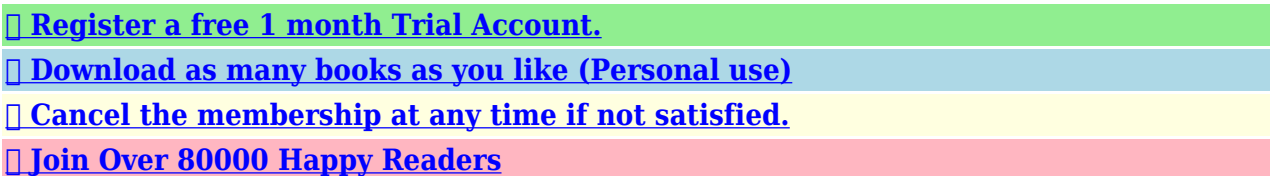

## **Book Descriptions:**

We have made it easy for you to find a PDF Ebooks without any digging. And by having access to our ebooks online or by storing it on your computer, you have convenient answers with comnav vector g1 manual . To get started finding comnav vector g1 manual , you are right to find our website which has a comprehensive collection of manuals listed.

Our library is the biggest of these that have literally hundreds of thousands of different products represented.

 $\pmb{\times}$ 

### **Book Descriptions:**

# **comnav vector g1 manual**

With its CAN support and ease of installation, the G1 is the perfect solution for both marine and land base applications such as mine construction, earthworks and machine guidance. For further details see our cookie policy in the Privacy Policy link at the bottom of the page. With ComNav Marine Autopilots you can upgrade your Even though the autopilot you have now isnt performing Take advantage of this great opportunity and We have listed the most Supply and Marine Electronics Store Boating Supply and. When SiTex recently introduced a very similar looking device dubbed the Vector 3D, I started poking around and discovered that at least the basic technology is actually built by Hemisphere GPS as the V102 and it's also sold as the True Heading Vector Carbon.But it wasn't until I looked at some video clips on the True Heading site that I realized that the NMEA 2000 output comes from a translator module that screws into the standard port and therefore lives external to the casing. Nor do I know if there even are other sonars that know how to compensate for heave, though the SiTex Vector 3D release seems to suggest that, or how they'd get the data. I do know from trying an SC30 on Gizmo last summer that it can deliver phenomenally accurate and stable heading data to every NMEA 2000 MFD I tried, though it does need a good sky view and it is significantly larger than this Hemisphere etc. model. May 13, 2008 Panbo is going to the next level in 2019 and beyond. Only does 0183. Good product. Coast uses the onboard accerelermeter and mag compass to provide a DR input to the position and heading. Dave The key to this technology is sensor separation and accurately knowing the position of the sensors. You also need a good Vertical Reference Unit VRU to measure the vessel's motion. These companies have solved part of the problem by integrating 2 gps sensors in the same housing but, in doing so, they place the senors too close together to provide truly accurate

results.<http://foodelever.com/carver-motor-mover-manual.xml>

## **comnav vector g1 manual, comnav vector g1 manual pdf, comnav vector g1 manual download, comnav vector g1 manual free, comnav vector g1 manual online.**

So, with this design, I'd be looking at options with larger antennas then it's critical they are mounted securely to the boat.It's the best way I know of generating stable fast heading data. You should see these in use when feeding a MARPA display. John I agree re antenna seperation on my Vector OEM board the antennas are separate. I use two Garmin antennas. The recommended distance is about.7 of a metre. Dave Does this satisfy "mounted securely to the boat" if done well.Interestingly, though, I've confirmed that Heave is not in a standard N2K PGN yet and whereas the Hemisphere doesn't list any proprietary PGNs, it may not be available from this sensor via N2K. In other words, there seems to be no requirement in NMEA certification that the data listed in a product's specs is actually available via the standard, which could cause some angst. Henning, I do believe that these products are available, and the PGNs will help you understand what they offer. They do output full GPS data, including magnetic variation, which can be used internally to correct the native magnetic heading to True. It was phenomenally accurate, responsive, and reliable when mounted on top the Simrad radar on the front side of Gizmo's flying bridge, but would occasionally lose satellite lock when mounted on the aft cabin top about four feet aft of the antenna mast. And hemisphere can a boxed version for that time too. Distribution was very specialised. I can confirm the unit lives up to it's claims. Satellite compasses are in my view the next " must have " device in electronic nav. Prices are dropping and performance is very good, much better then so called solid state rate gyros coupled to fluzgate compasses. Dave Hemisphere GPS' V102 compass is not NMEA 2000 compatible but does support NMEA 0183. Therefore, Hemisphere GPS' V102 is targeted at other markets such

as machine guidance applications[.http://sultanalattrache.org/userfiles/carver-mxr-130-manual.xml](http://sultanalattrache.org/userfiles/carver-mxr-130-manual.xml)

Hemisphere GPS' MV102 compasses designed for OEMs such as True Heading Vector Carbon, ComNav Vector G1, SiTex Vector Pro G1 and other OEMs support both NMEA 2000 and NMEA 0183. As for the "translator module," it's the hardware and software of the OEM branded compasses which allow for both NMEA 2000 and NMEA 0183. The "translator module" you suggested is simply an adaptor to go from a 12pin NMEA 0183 connector to a standard NMEA 2000 5pin connector. We feel the appearance of the unit with the NMEA 2000 adaptor is still very clean and sleek looking which provides a convenient way for our customers and OEM to use their own NMEA 2000 cables. See the following link for a couple photos of the adaptor Yes, both the Hemisphere GPS V102 compass and Hemisphere GPS MV102 OEM branded compass support our patented COAST technology along with other proprietary technology and features Currently, both Hemisphere GPS V102 and Hemisphere GPS MV102 OEM branded compasses only support heave messages in NMEA 0183 and do not support heave messages in NMEA 2000 because there is no standardized NMEA 2000 PGN for heave Once again, thank you for the article and we appreciate your editorial support. If you require anymore information on Hemisphere GPS products, please feel free to contact me directly. Ryan Warehime Corporate Communications Hemisphere GPS Our heading device can attribute to the system by providing heading, position, or any other NMEA sentences at 10 to 20 Hz data rate output. Thanks, Ryan Comment Name You can also subscribe without commenting. Thanks for subscribing. We will keep you updated on the latest news in marine electronics. Use the menu to find your page. What could have happened and what next. The link you clicked, may contain an error; The page can be deleted or renamed; or, but thats very unlikely, you may have made a typo. Terms and Conditions General Purchase Conditions Cookies Privacy Statement. All rights reserved.

SinoGNSS is the trademark of ComNav Technology Ltd., registered in People s Republic of China, United States of America and European Union. All other trademarks are the property of their respective owners. ComNav Technology Ltd. Logs Supporting ONCHANGED and ONTRACKED 4 Updated log messages a Correct the message id of BD2RAWEPHEM from 413 to 412 in b Append the message definition table for GPSEPHEM in, which is also the definition of BD2EPHEM.MARKPOS in, MARKTIME in iii. iv. Meteorograph 0 METEODATA, METEODATAEXT M925 in, PSRVEL in, PSRXYZ in, SATXYZ in ComNav Technology Ltd. BINEX Records in 4.3.4 0x00, 0x0101, 0x0102, 0x0105, 0x7d00, 0x7e00, 0x7f05 c Other Message i. Trimble PTNL,AVR in; PTNL,GGK in ii. CNTOEMRM001, Rev 1.5 8 Revision History REVISION MODIFICATION DATE a Update GNSS PRN in Table 6. b Add command NMEATALKER in Section c Add command RTKOBSMODE in Section d Update description of RTKSOLUTION in Section Clarify the classifications of log messages in 0 and update Table 19. Predefined Log Message. 6 Add following messages a Add GLOEPHEMERIS B.CNTOEMRM001, Rev 1.5 10 Revision History REVISION MODIFICATION DATE 7 Add command RTKQUALITYLEVEL mode ComNav Technology Ltd. CNTOEMRM001, Rev 1.5 11 Table of Contents TABLE OF CONTENTS TABLE OF CONTENTS. I LIST OF FIGURES. V LIST OF TABLES. VII CHAPTER 1. PREFACE Introduction Usage of this Manual Conventions Warranty Exclusions and Disclaimer Contact Us. 4 CHAPTER 2. OEM BOARD OVERVIEW Product Summary The introduction to OEM board ComNav GNSS Board Preparing for the future Typical Boards Memory Allocation Map. 8 CHAPTER 3.

## <https://www.becompta.be/emploi/bosch-shu43c05uc-manual>

COMPATIBLE COMMANDS Command Formats Format Command List Command Reference ASSIGN Assign a channel to a PRN BD2ECUTOFF Set BD2 satellite elevation cutoff CLOCKOFFSET Adjust for delay in 1 PPS output COM Set baud rate DGPSTXID DGPS transmit ID DYNAMICS Tune board parameters ECUTOFF Set satellite elevation cutoff angle ERASEFLASH Erase files restored in flash FIX Constrain to fixed height and position FRESET Reset to the factory default HEADINGOFFSET Add heading and pitch offset values INTERFACEMODE Set receive or transmit modes for ports

LOCKOUT Prevent the board from using a satellite ComNav Technology Ltd.About this Manual Using this Manual Conventions Warranty Exclusions and Disclaimer Contact Us 1.1 INTRODUCTION Welcome to ComNav OEM Board Reference Manual released by Compass Navigation ComNav Technology Ltd. The purpose of this manual is to describe the KSeries OEM board and provide guidelines for developers using ComNav command set. The precise details of each command, including syntax, reply and any restrictions on its use, are described in this reference manual. This information is of primary importance for developers to effectively use and write custom interfacing software for specific needs and applications. And it s also useful for the technique supporters and compatible program developers. In this manual, a considerable amount of generic information is also included about the hardware architecture and ComNav software applications, although this usually needs to be supplemented by detailed implementationspecific information from the technical reference manual of the device being used, such as KSeries board User Guide. This manual assumes that you are familiar with the principles of the Global Navigation Satellite System GNSS, and with the terminology used to discuss it. For example, you should understand some terms, such as elevation mask, single point positioning and Post Processing Kinematic PPK.

### <https://gingersgarden.com/images/c-how-to-program-6th-edition-solution-manual-pdf.pdf>

This manual also assumes that you are familiar with Microsoft Windows and know how to use a mouse, select options from menus and dialogs, make selections from lists, and refer to online help. 1.2 USAGE OF THIS MANUAL ComNav Technology Ltd. 1 CNTOEMRM001, Rev 1.5 20 Chapter 1. Preface The information in this manual is organized into four parts, as listed below. PART A INTRODUCTION OF OEM BOARD In Part A, we introduce the hardware architecture and working model of the ComNav OEM board. It contains following chapters Chapter 2. Overview of OEM Boards To introduce the hardware architecture of the OEM boards using figures and tables. Also some typical boards are described in this chapter. The memory map and Board s working model are given in details. From this chapter, users can realize how the board works and how the flash memory is distributed. PART D BINARY COMMAND AND OEM BOARD PRODUCT SPECIFICATION ComNav Technology Ltd. 2 CNTOEMRM001, Rev 1.5 21 Chapter 1. Preface Appendix A. Binary Commands Besides the commands listed in Chapter 3, ComNav also defined some commands for special function which are presented in Appendix A. Appendix B. Technical Specifications Appendix C. Firmware Updates Appendix B and C of this manual deliver the product specifications of ComNav OEM Board, including Physical Information, Technical Specifications and Firmware Updates, respectively. 1.3 CONVENTIONS This manual employs typographic and other conventions intended to improve its ease of use. GENERAL TYPOGRAPHIC CONVENTIONS typewriter Is used in the main text, including command descriptions, source code examples, tables and lists, etc.Are used for a few terms which have specific technical meanings. OTHER SIMPLE CONVENTIONS The number following 0x is a hexadecimal number. Command descriptions use the angle bracket symbols to represent obligatory parameters. In tables where cells value are missing, these cells are assumed to be reserved for future use.

## <http://arma-tek.com/images/c-how-to-program-6th-edition-deitel-deitel-instructor-manual.pdf>

ICON DESCRIPTIONS ComNav Technology Ltd. 3 CNTOEMRM001, Rev 1.5 22 Chapter 1. Preface note box that contains important information you should pay attention to usage box that contains additional information or examples to help you use your board 1.4 WARRANTY EXCLUSIONS AND DISCLAIMER These warranties shall be applied only in the event and to the extent that the Products and Software are properly and correctly installed, configured, interfaced, maintained, stored, and operated in accordance with ComNav s relevant operator s manual and specifications; The Products and Software are not modified or misused. The preceding warranties shall not apply to, and ComNav shall not be responsible for defects or performance problems resulting from The combination or utilization of the Product or Software with hardware or software products, information, data,

systems, interfacing or devices not made, supplied or specified by ComNav; The operation of the Product or Software under any specification other than, or in addition to, ComNav s standard specifications for its products; The unauthorized modification or use of the Product or Software; Damage caused by accident, lightning or other electrical discharge, fresh or salt water immersion or spray; Normal wear and tear on consumable parts e.g., batteries; ComNav does not warrant or guarantee the results obtained through the use of the Product. 1.5 CONTACT US Due to the uncertainty in construction of BD2, some configurations and functions of terminal units should be modified in accordance with the development of BD2, and the reference manual should be updated at the same time, the latest version bulletin should be found in our website. If any issues are encountered, please contact us, and we are very pleased to help you to solve your problems. Because BD2 system is not totally completed yet, so some mistakes are unavoidable in the manual and relevant productions.

Notice that, if these mistakes bring you inconvenience and losses, we can t afford the responsibilities. ComNav Technology Ltd. 4 CNTOEMRM001, Rev 1.5 23 Chapter 1. Preface COMNAV TECHNOLOGY LTD. CHINA HEAD OFFICE Address Building E, No.50 Alley 2080 Lianhua Road Shanghai, China Zip Code Tel China Only International Fax in English; in Chinese Website In Chinese English ComNav Technology Ltd. 5 CNTOEMRM001, Rev 1.5 24 25 Chapter 2. OEM Board Overview CHAPTER 2. OEM BOARD OVERVIEW This chapter introduces the primary information of OEM cards. It contains Product Summary Board Catalog Typical Board Introduction Memory Allocation Map 2.1 PRODUCT SUMMARY The introduction to OEM board OEM Board is the core product of ComNav. We offer a wide variety of boards for numerous precision farming applications. Our proprietary positioning technology provides users with high accuracy and a flexible solution for the most challenging applications and environments. Furthermore, OEM Boards are continually being updated with advancements in GPS correction sources and GNSS technology. More information on ComNav products, please visit our website comnav.cn Chinese or comnavtech.com English ComNav GNSS Board The ComNav GNSS board is used for a wide range of precise positioning and navigation applications. Automatic initialization and switching between positioning modes allow for the best position solutions possible. Low latency and high update rates give the response time and accuracy required for precise dynamic applications. Designed for reliable operation in all environments, ComNav boards provide a positioning interface to a PC, external processing device, or control system. The board can be controlled through a serial port or SPI or IIC or USB or CAN bus using a user interface. User interface lets you script the ComNav board operation with a single command. Alternatively, you can use ComNav Utilities, such as Compass Receiver Utility CRU, to handle board configuration and controlling.

ComNav Technology Ltd. 7 CNTOEMRM001, Rev 1.5 26 Chapter 2. OEM Board Overview You can configure the ComNav board as an autonomous base station or as a rover board. Streamed outputs from the board provide detailed information, including the time, position, quality assurance figure of merit numbers, and the number of tracked satellites. With the improvement of navigation technology, we keep modifying the architecture of ComNav board to meet latest industrial standards. In this section, hardware architectures will be described Preparing for the future Some new Global Navigation Satellite Systems GNSS are under construction, such as Galileo system proposed by the European Union and the Beidou2 System devised by China. ComNav fully supports this advancement in the GNSS market. We ll be sure to have Galileo compatible products available for our customers in the near future. It is our goal to offer the most productive and competitive equipment that meet our customers needs both now and in the future. 2.2 TYPICAL BOARDS Following figure provides the block diagram of ComNav OEM boards, and more description on features, dimensions and pin definitions are documented in OEM board PS refer to Appendix B. RF GNSS Frequency f 0 Baseband DB AB CB CPU 128MB Memory COM1 COM1 COM1 IIC Figure 1. OEM Block Diagram 2.3 MEMORY ALLOCATION MAP ComNav Technology Ltd. 8 CNTOEMRM001,

Rev 1.5 27 Chapter 2. OEM Board Overview In this section, it s introduced that how board s memory is distributed. This chapter introduces GNSS board commands, including ComNav Board Commands and NovAtel Commands. Along with the release of GPS board developed by ComNav itself, the board command packets are issued. The syntax of ComNav board command is similar to that of NovAtel OEM board. But there also exist a little difference. Here, we introduce ComNav board command packets, and NovAtel OEM Board Commands will be summarized in next section. 3.

1 COMMAND FORMATS In the OEM card, we adopt GNSS card produced by other company, like NovAtel. So the board not only supports ComNav commands, but the board commands as well Format The OEM card handles incoming and outgoing data in three different message formats Abbreviated ASCII, ASCII, and Binary. This allows for a great deal of versatility in the way the OEMV family boards can be used. All NovAtel commands and logs can be entered, transmitted, output or received in any of the three formats. The board also supports RTCM2.X, RTCM3.X, RTCM, CMR, and NMEA format message. ASCII ASCII messages are readable by both the user and a computer. First exception is the last header field which is followed by a; to denote the start of the data message. ComNav Technology Ltd. 11 CNTOEMRM001, Rev 1.5 30 Chapter 3. Compatible Commands Example com com1,57600,n,8,1,n,off,on Abbreviated ASCII This message format is designed to make the entering and viewing of commands and logs by the user as simple as possible. The data is represented as simple ASCII characters separated by spaces or commas and arranged in an easy to understand fashion. There is also no 32bit CRC for error detection because it is meant for viewing by the user. The command specifies that the indicated tracking channel search for a specified satellite. ComNav Technology Ltd. 14 CNTOEMRM001, Rev 1.5 33 Chapter 3. Compatible Commands BD2ECUTOFF Set BD2 satellite elevation cutoff Format BD2ECUTOFF This command sets the elevation cutoff angle for tracked BD2 satellites. In timing situations, the time delay is not a fix value attribute to two factors 1. Signal path from the antenna to the RF, for example, using a cable with 10ns delay should import a 10ns extra delay in PPS output 2.

A signal process path delay from the RF to the digital sections, in types of different circuit boards and signal processing method, a little different delay exists; Major common delay has been compensated by default setting, but a residual delay should be adjusted by user according to different antenna and cables. Parameters delay a positive value indicates a delay output relative to current PPS, a negative value indicates a forward output. Example CLOCKOFFSET 200 ComNav Technology Ltd. 15 CNTOEMRM001, Rev 1.5 34 Chapter 3. Compatible Commands The above command set a forward 200 nanoseconds PPS output relative to current output COM Set baud rate Format COM This command permits you to set the baud rate of COM port. Parameters port refer to Table 3. baudrate valid value refer to Table 4. Example COM COM Table 3. Port ID PORT ID COM1 COM2 COM3 USB GPRS COM4 Table 4. Baud Rate BAUDRATE DGPSTXID DGPS transmit ID Format DGPSTXID This command sets the station ID value for the receiver when it is transmitting corrections. This allows for the easy identification of which base station was the source of the data. ComNav Technology Ltd. 16 CNTOEMRM001, Rev 1.5 35 Chapter 3. Compatible Commands For example, if you want to compare RTCM and RTCMV3 corrections, you would be easily able to identify their base stations by first setting their respective DGPSTXID values. Parameter type ID differential data format such as RTCMV3 reference station ID Example DGPSTXID RTCMV3 10 This command set reference station ID as 10 in RTCMV3 format DYNAMICS Tune board parameters Format DYNAMICS This command adjusts the board dynamics to that of your environment. It is used to optimally tune board parameters. The DYNAMICS command should only be used by advanced users. The default of AIR should not be changed except under very specific conditions. The board does not start automatically searching for a satellite until it rises above the cutoff angle.

Tracked satellites that fall below the cutoff angle are no longer tracked unless they were manually assigned see ASSIGN command. If no corresponding software in your computer to erase these files,

this command would be a good choice. Example ERASEFLASH FIX Constrain to fixed height and position Format FIX POSITION ComNav Technology Ltd. 18 CNTOEMRM001, Rev 1.5 37 Chapter 3. Compatible Commands This command fixes three parameters of the board latitude, longitude, height. For various applications, fixing these values can assist in improving acquisition times and accuracy of position or corrections. Parameters lat lon hgt latitude 90 to 90 degrees.Example FIX POSITION FRESET Reset to the factory default Format FRESET This command clears data which is stored in nonvolatile memory, and set the baud rate to No data log is outputted. Example FRESET HEADINGOFFSET Add heading and pitch offset values Format HEADINGOFFSET This command is used to add an offset in degree in the heading and pitch values of the HEADING, GPHDT, GPNAV, GPTRA, GPYBM and PTNL,AVR logs. Both heading offset and pitch offset have the default values of 0 degree. Currently outputmode is not affected by command and always in generic mode. Parameters Example port refer to Table 3. inputmode refer to Table 5. outputmode always be GENERIC mode, refer to Table 5. INTERFACEMODE COM1 RTCMV3 RTCMV3 Table 5. INTERFACEMODE MODE NAME DESCRIPTION SUPPORT NONE The port is disabled. Y COMPASS ComNav commands and logs Y NEMA NEMA correction Y LOCKOUT Prevent the board from using a satellite Format LOCKOUT This command prevents the board from using a satellite by deweighting its range in the solution computations. Note that the LOCKOUT command does not prevent the board from tracking an undesirable satellite. This command must be repeated for each satellite to be locked out. See also the UNLOCKOUT. Parameters Example prn PR number of satellite refer to Table 6.

Chapter 4 will discuss the conventions and definitions on these messages. Parameters type Choose the data types you want to generate.To log data at 1 second, after every minute, set the period to 60 and the offset to 1. A valid value is any integer whole number smaller than the period. These decimal values, on their own, are also valid 0.1, 0.2, 0.25 or 0.5, as well as any multiple of the maximum logging rate defined by the receiver model. Values less than 1ms will be considered an offset of 0 ms. The offset cannot be smaller than the minimum measurement period supported by the model. Use this command magnetic variation correction if you intend to navigate in agreement with magnetic compass bearings. The receiver uses the magnetic variation correction 0 degree if you don t set any magnetic correction. The settings can be saved by saveconfig command and the markcontrol status can be checked by log sysconfig command. Example markcontrol mark1 enable negative NMEATALKER NMEA message talker identifier control Format 1 Control NMEATALKER Sentence ID Talker ID ComNav Technology Ltd. 24 CNTOEMRM001, Rev 1.5 43 Chapter 3. Compatible Commands Manipulate individual or all talker identifiers. Sentence Identifier ID Please refer to column 2 of Table 10. Talker Identifier ID Please refer to column 7 of Table 10. At the moment, 6 sentence identifiers are available GN, GP, BD, GL, GA, AUTO Among these 6 identifiers, the first 5 are talker identifiers and the last one AUTO is used to indicate that receiver will automatically choose a talker identifier according to constellation used in current estimates, during which talker identifiers are subject to command lockout and unlockout. In AUTO mode, how receiver choose a talker identifier is subject to the principles shown in the following table Table 9.

NMEATALKER Available Identifiers 2 Query CONSTELLATION USED IN SOLUTIONS GPS BDS GLONASS GALILEO NA two or more constellations TALKER IDENTIFIERS GP BD GL GA GN NMEATALKER LIST List talker identifiers for all current NMEA messages. 3 Reset NMEATALKER RESET Reset talker identifiers to factory defaults, as shown in Figure 2 ComNav Technology Ltd. 25 CNTOEMRM001, Rev 1.5 44 Chapter 3. Compatible Commands Figure 2. Factory Defaults of NMEATALKER Identifiers Command is not casesensitive and keywords are separated by space and each command is ended with a pair of Carriage Return CR and Line Feed LF. NMEATALKER commands only affect talker identifiers; LOG commands used to request a log is unaffected by NMEATALKER commands. Summary on how to use NMEATALKER manipulating individual or all talker identifiers is presented in following table ComNav Technology Ltd. 26 CNTOEMRM001, Rev

1.5 45 Chapter 3. Compatible Commands Table 10. HYBRID No matter how many constellations are used in PVT solution, receiver output contains only one message, whose PVT solution is a combined result of all the constellations available. GROUP In contrast to COMBINATION mode, each constellation has its own message. Column 9 Current Mode A AUTO, M MANUAL. Manual and Auto means whether talker identifiers are specified manually or automatically. Example ComNav Technology Ltd. 28 CNTOEMRM001, Rev 1.5 47 Chapter 3. Compatible Commands Table 11. Examples of NMEATALKER Commands and Outputs COMMAND SENTENCE IDENTIFIER TALKER IDENTIFIER OUTPUT DESCRIPTION NMEATALKER ALL AUTO Auto mode. All talker identifiers are set automatically according to Table 10. In contrast, in manual mode, all talker identifiers are set using appropriate commands. In auto mode, talker identifiers are controlled by the constellations used in PVT solution. If more than one constellation is used, talker identifier will be adjusted to GN automatically.

All talker identifiers are set as GN, regardless of how many constellations are used in PVT solution. All talker identifiers are set as GP, regardless of how many constellations are used in PVT solution. All talker identifiers are set as BD, regardless of how many constellations are used in PVT solution. Manual and Group mode. All talker identifiers are set as GN, and at each epoch three messages are given. NMEATALKER LIST LIST command, listing all possible combinations of sentence and talker identifiers. The result should look like Figure 2 Factory defaults. NMEATALKER RESET RESET command, resetting talker identifiers to factory defaults, as shown in Figure 2. ComNav Technology Ltd. 29 CNTOEMRM001, Rev 1.5 48 Chapter 3. Compatible Commands PPSCONTROL Control the PPS output style Format PPSCONTROL This command can be used to set the polarity, period and pulsewidth of PPS output. The PPS can t be disabled and the update rate can be up to 10 Hz. Parameters switch allowed.Example pulsewidth in microseconds, pulsewidth should be less than half of period. PPSCONTROL ENABLE POSITIVE PPMADJUST Adjust PPM or not Format PPMADJUST This command is used to decide whether adjust the PPM or not. This command only be used in situation that you couldn t download the files using corresponding software. Example READFLASH REFAUTOSETUP Set base station selfstarting Format REFAUTOSETUP This command is used to decide whether the base station selfstarts or not. This command is defined by ComNav. Following a RESET command, the board initiates a coldstart boot up. ComNav Technology Ltd. 31 CNTOEMRM001, Rev 1.5 50 Chapter 3. Compatible Commands Example RESET RTKCOMMAND Reset or set the RTK filter to its defaults Format RTKCOMMAND This command provides the ability to reset the RTK filter and clear any set RTK parameters. The RESET parameter causes the advance RTK algorithm to undergo a complete reset, forcing the system to restart the ambiguity resolution calculations.

<http://www.raumboerse-luzern.ch/mieten/bosch-shu43c05uc-manual>